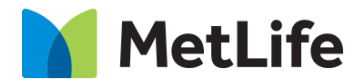

# **3-Column Article Grid How-to Guide**

**Global Marketing Technology**

**AEM Component Name: 3 Column Article Grid**

**Creation Date:** September 2, 2021

**Last Updated:** September 2, 2021 **Version:** [1.0]

# **1 Document History**

The following important changes have been made to this document:

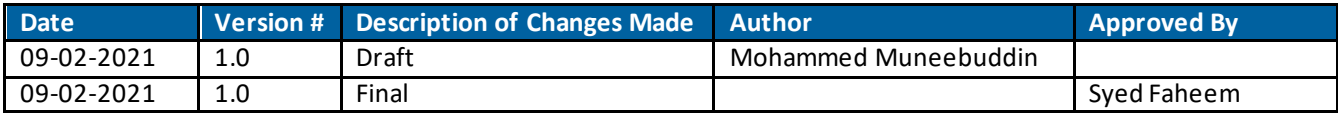

## **2 Introduction**

This document provides "How to Instructions" for 3-Columns Article Grid component.

## *2.1 Short Description :*

This component is used to present articles in a grid format. On a full screen each row has 3 articles.

#### **AEM Component Data Model Tab Field Name Field Group Field Type Validation Accepted values** Content Article Data Configuration Type Configuration Dropdown Mandatory Tags Taxonomy All Articles Tags Configuration Tagfield Mandatory if visible Valid Tag in AEM Taxonomy Configuration Pathfield Mandatory if visible Valid page path Back CTA Text | Configuration | Full RTE | Mandatory | Alphanumeric Title **Configuration Full RTE** Mandatory Alphanumeric Article Cards Target Configuration Dropdown Mandatory New Page Same Page Show More Label Configuration Full RTE Mandatory Alphanumeric Filter Required | Filter Configuration Checkbox Mandatory Checked Unchecked All Topics text | Filter Configuration Full RTE | Mandatory if visible | Alphanumeric Filter Configuration Multifield Topic Link Text | Filter Configuration Multifield Full RTE | Mandatory if visible | Alphanumeric Topic CTA Link Text **Filter** Configuration Multifield Full RTE Mandatory if visible Alphanumeric Topic Link Filter Configuration Multifield Pathfield | Mandatory if visible | Valid page path Topic Link target | Filter Configuration Multifield Dropdown | Mandatory if visible | Same Page New Page Article Topic Tags Filter Configuration Multifield Tagfield Mandatory if visible Valid Tag in AEM Accessibility | New Article Loaded None | Textfield | Mandatory | Alphanumeric Aria Label – Carousel Next None Textfield Mandatory Alphanumeric Aria Label – Carousel Previous None | Textfield | Mandatory | Alphanumeric

## *2.2 Intended Audience*

The primary audience of this design is:

- Content Authors
- Agencies
- Marketers

## **3 How to Enable/Turn-On the Component**

This component can be added onto any parsys in any standard template by clicking the  $+$  icon when you left click on the parsys "Drag Components Here" or by opening the page "Side Panel", click the "components" button, and then search for your component.

- From Parsys + Button, type the name "3 Column Article Grid" and select the component from your market:

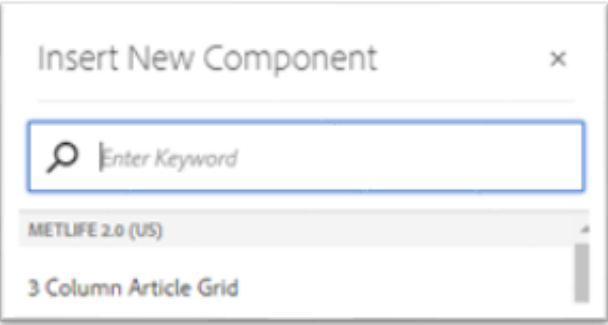

From the top navigation click the "Toggle Side Panel" button, then click the "Components" button. Type the name "3 Column Article Grid" in the search box and hit enter:

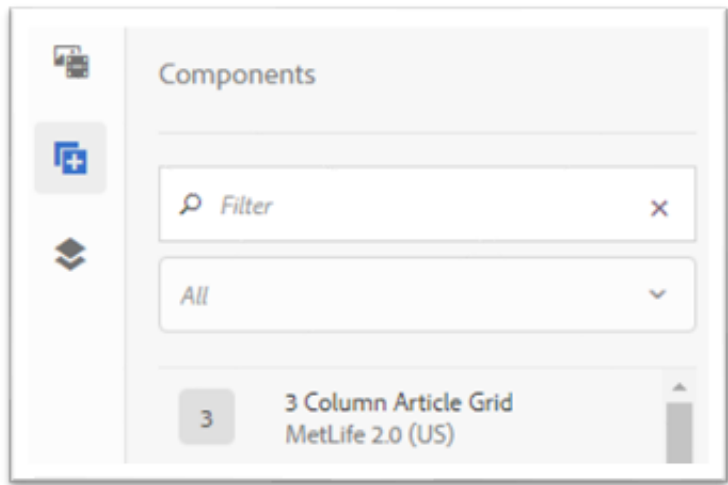

## **4 Component Dialog**

Right click the **3 Column Article Grid** component; click on the Wrench Icon to open the dialog box, and begin editing the component fields.

#### **Feature Overview**

#### **Configuration Tab**

This Tab will contain the overall component configurations and content offerings.

- 1. Article Data Configuration Type Drop down to choose how to receive data
- 2. Tags Tag path field for dynamic tags data
- 3. Taxonomy Path field for dynamic Taxonomy data
- 4. Back CTA text Back Text only shown on topic templates
- 5. Title Title of component
- 6. Article Cards Target Target for all Anchors for dynamic cards
- 7. Show More Label Show More Text
- 8. Filter Configuration
	- a. Filter Required Checkbox to enable filters
	- b. All Topic Text- Text for all topics filter
	- c. Filters Multifield of filters
		- i. Topic Link Text Filter Text
		- ii. Topic CTA Link text Text to show after clicking filter
		- iii. Topic Link Link of Topic CTA Link text
		- iv. Topic Link Target Target of Link anchor
		- v. Article Topic Tags Tags for this filter

#### **Accessibility Tab**

This Tab will contain ADA required content fields.

- 1. New Article Loaded Text read by screen reader when new articles are loaded when click Show more or filter items
- 2. Aria Label Carousel Next
- 3. Aria Label Carousel Previous

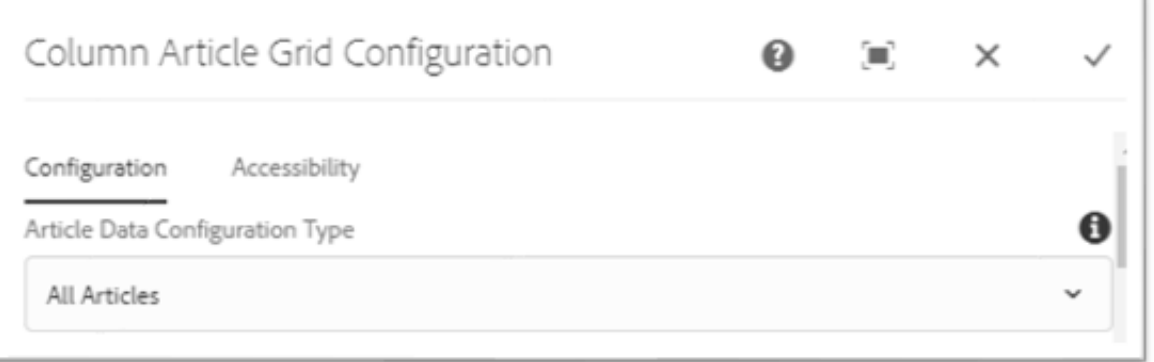

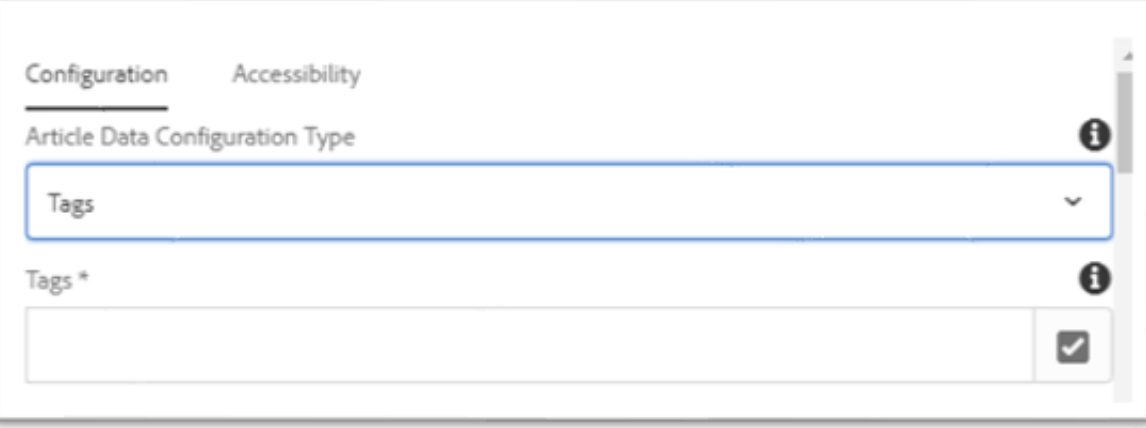

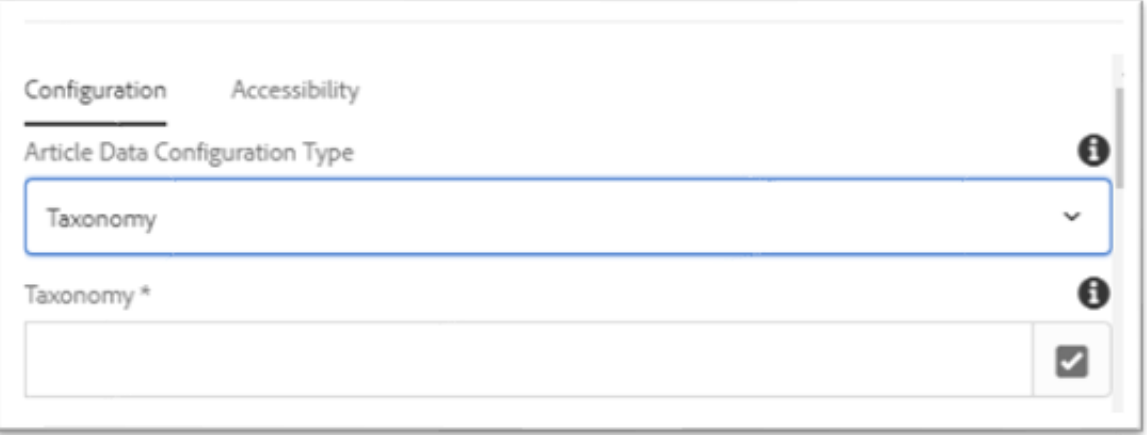

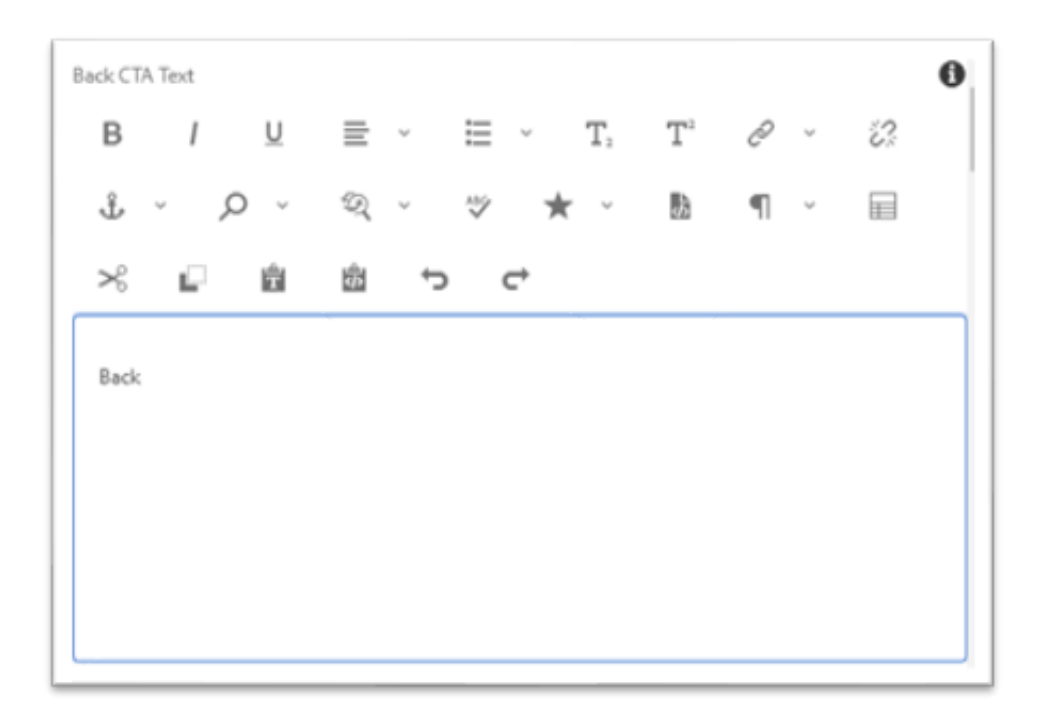

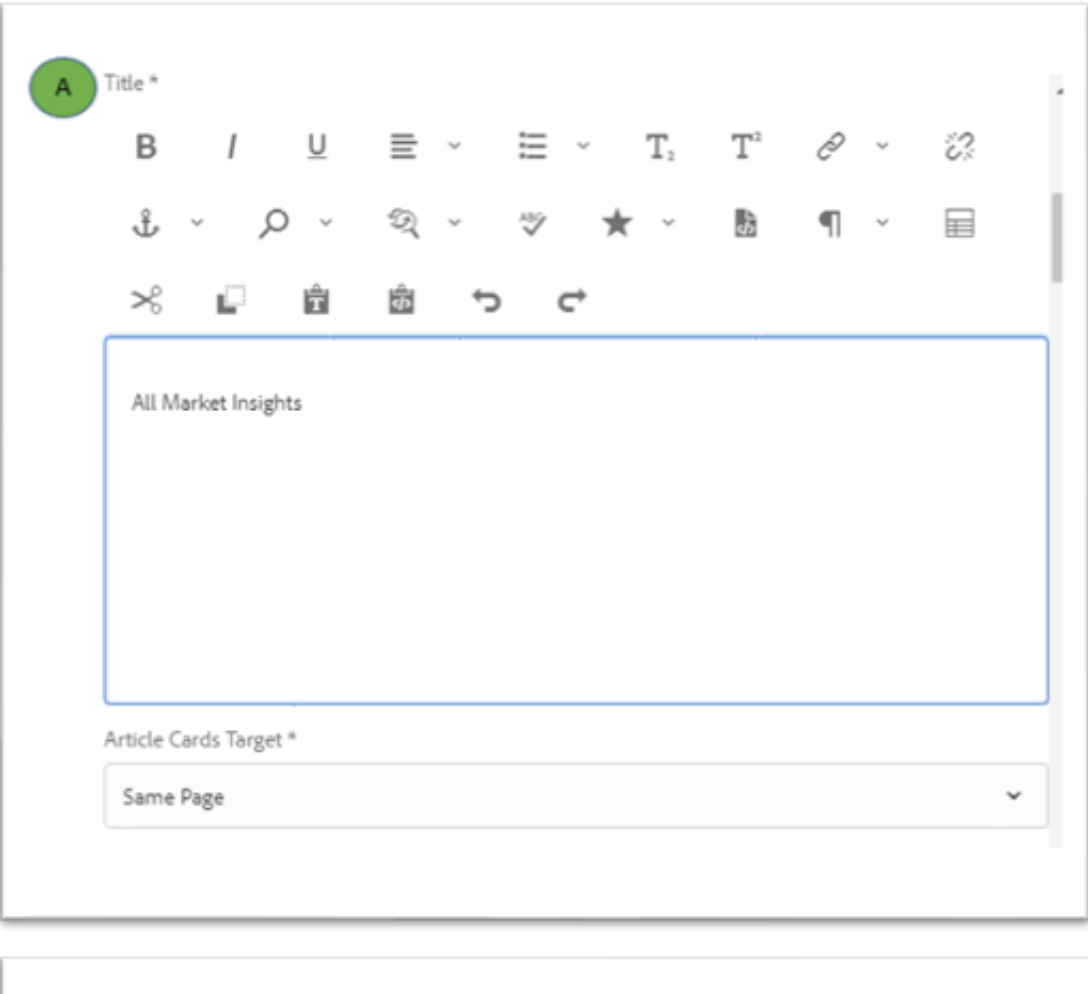

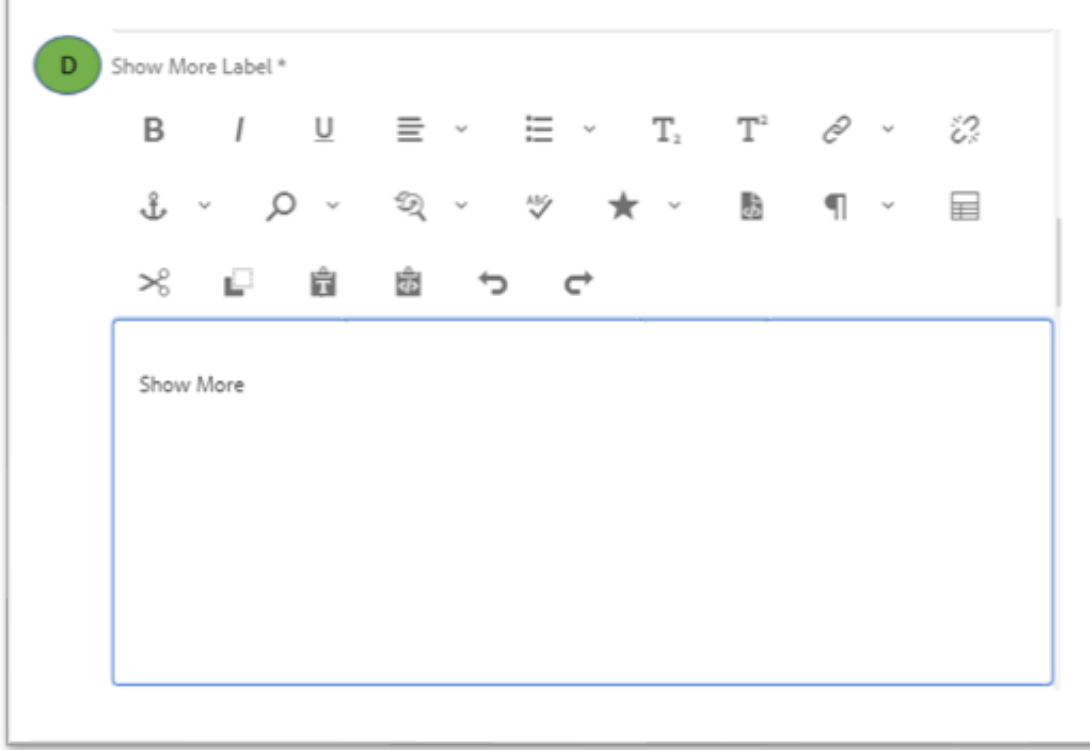

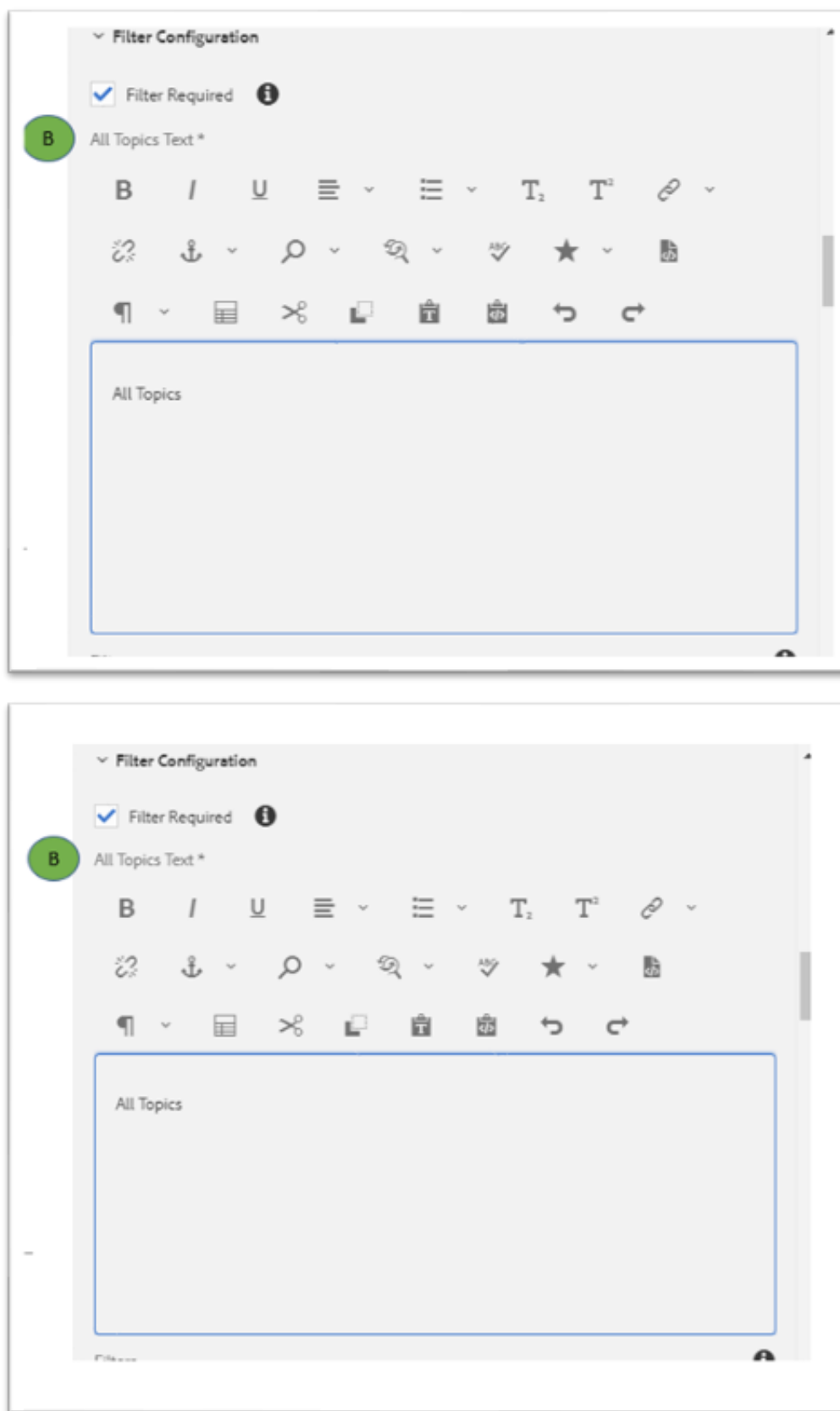

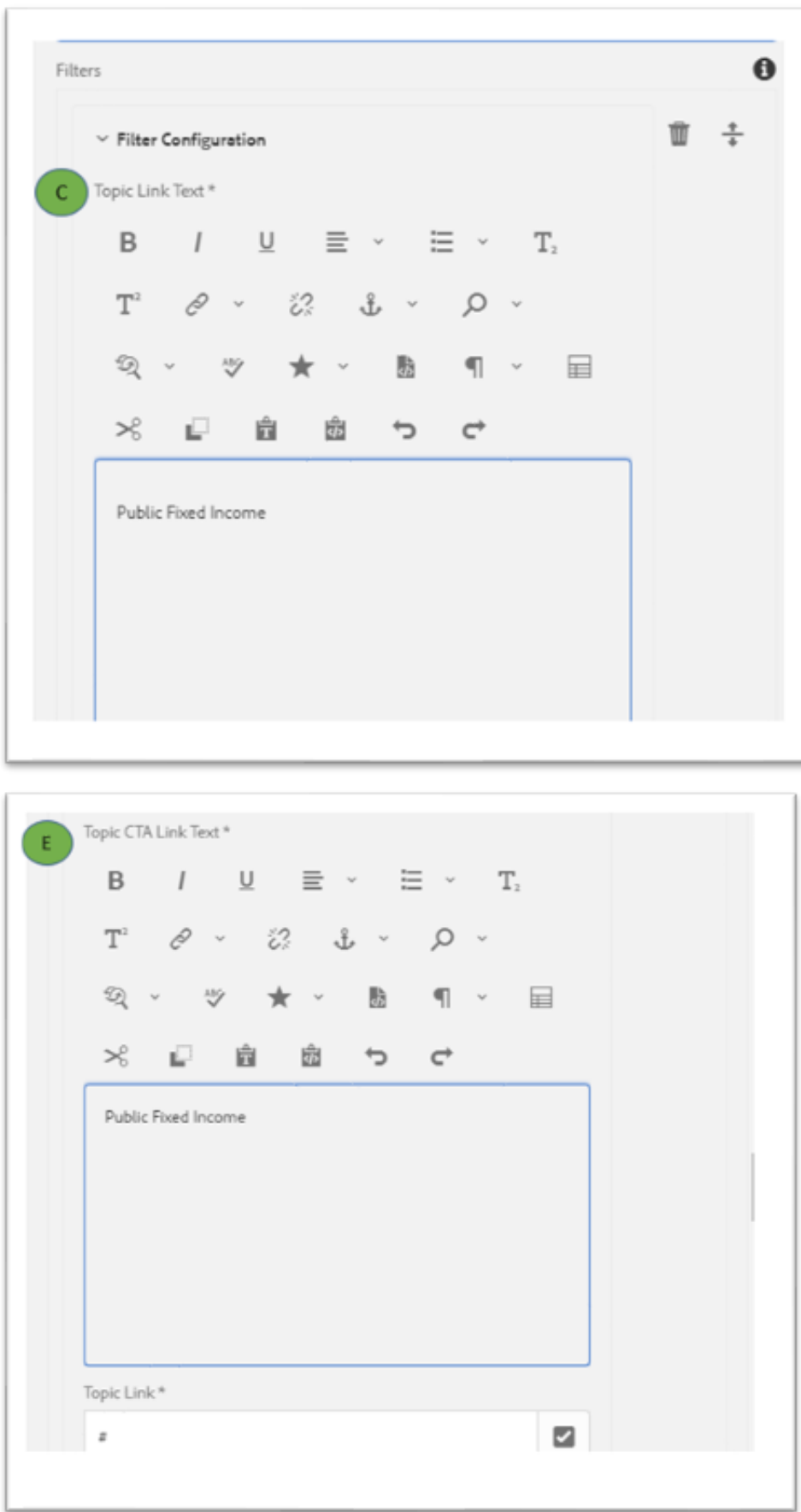

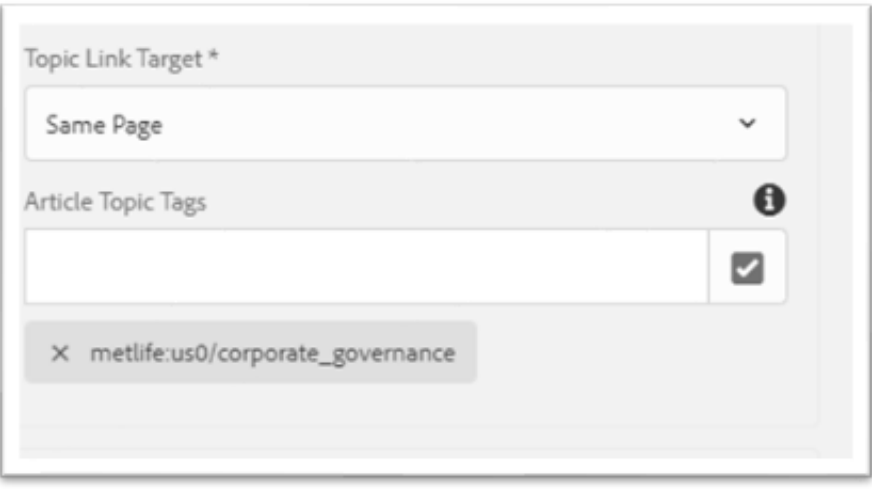

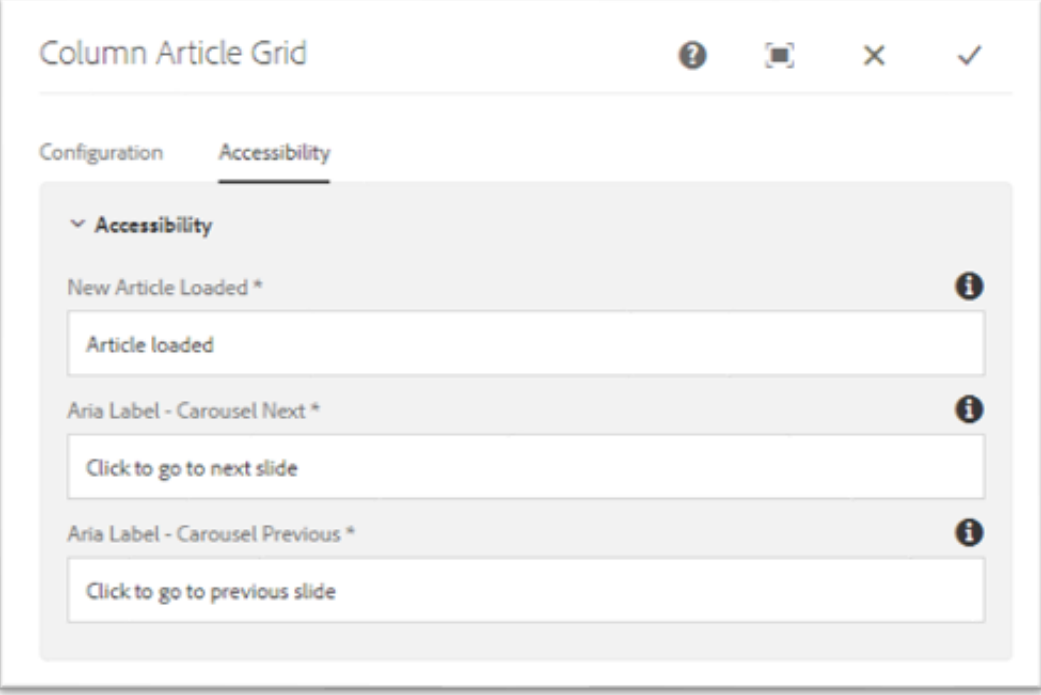

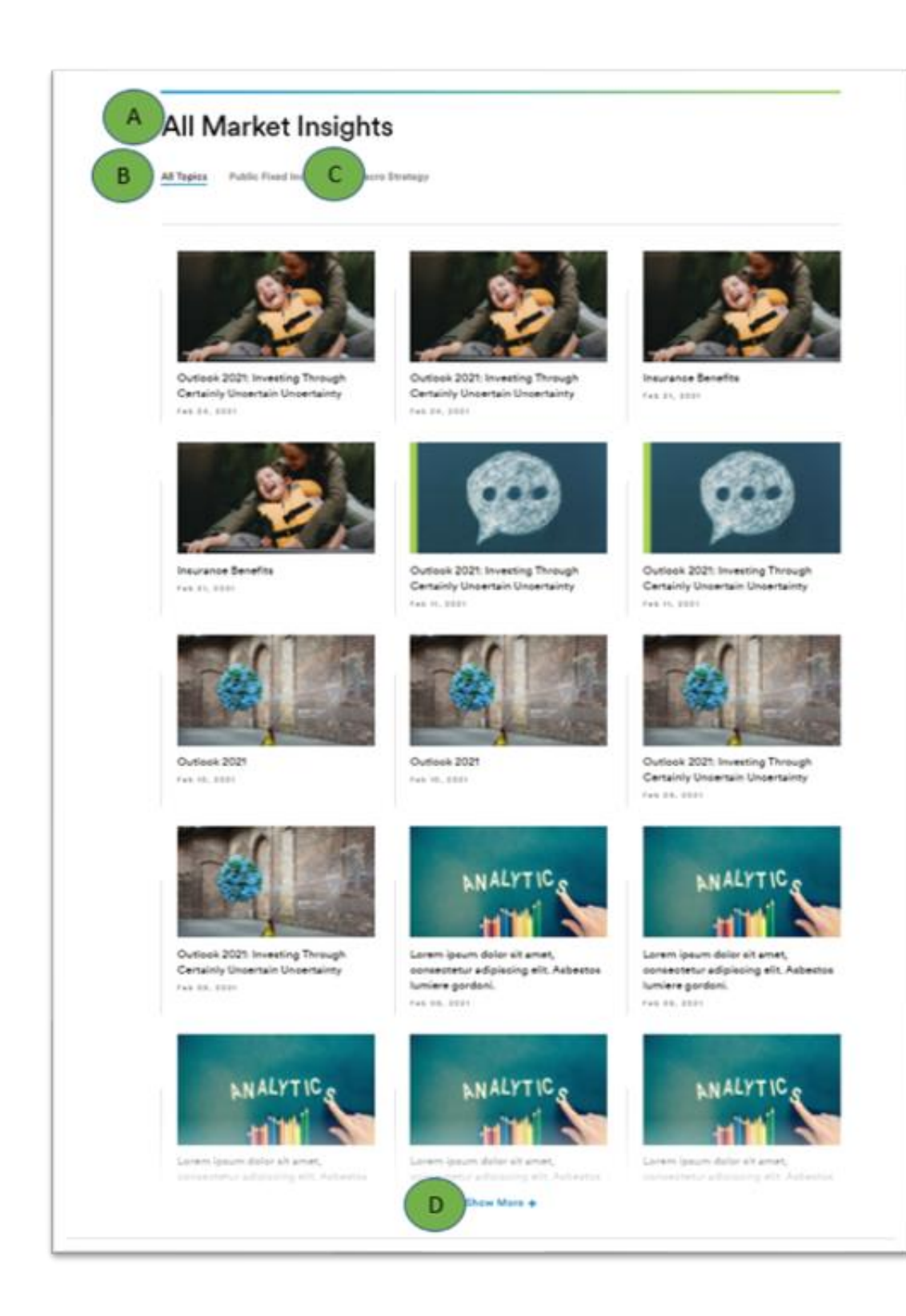

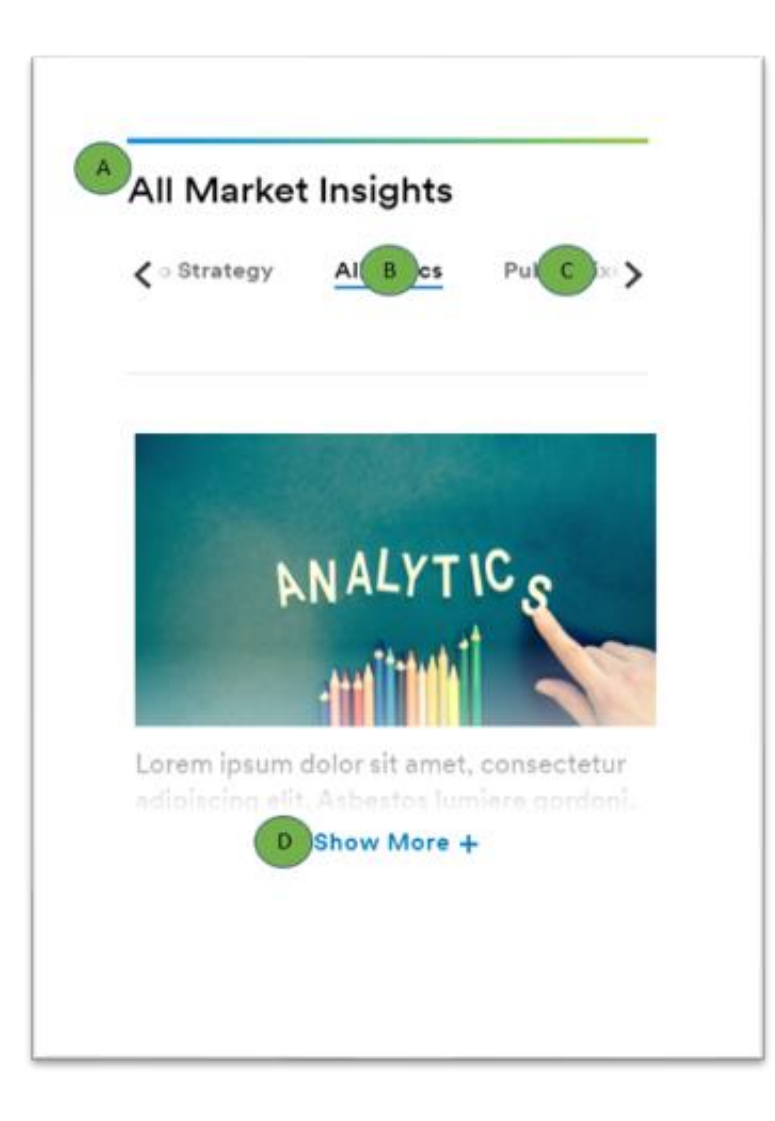

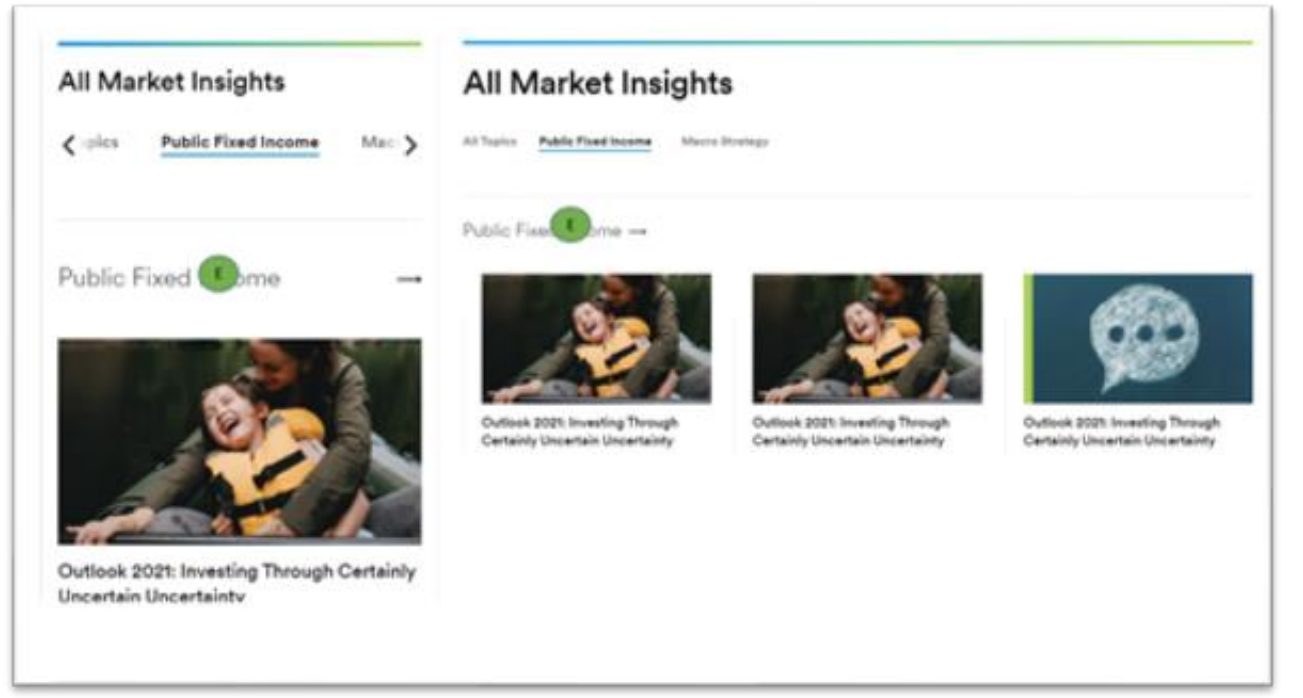